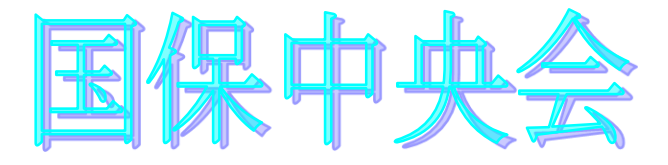

# 障害者総合文援エントリー機能 Ver. 5. 2. 0

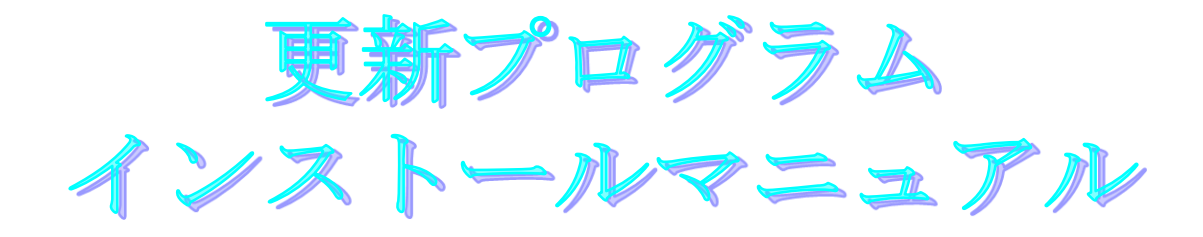

目次

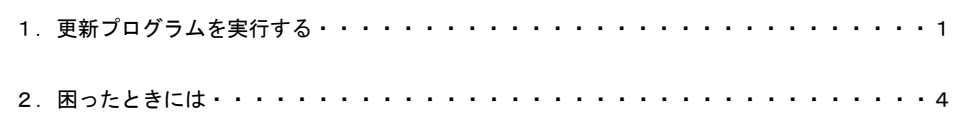

令和4年10月

国民健康保険中央会

## 1.更新プログラムを実行する

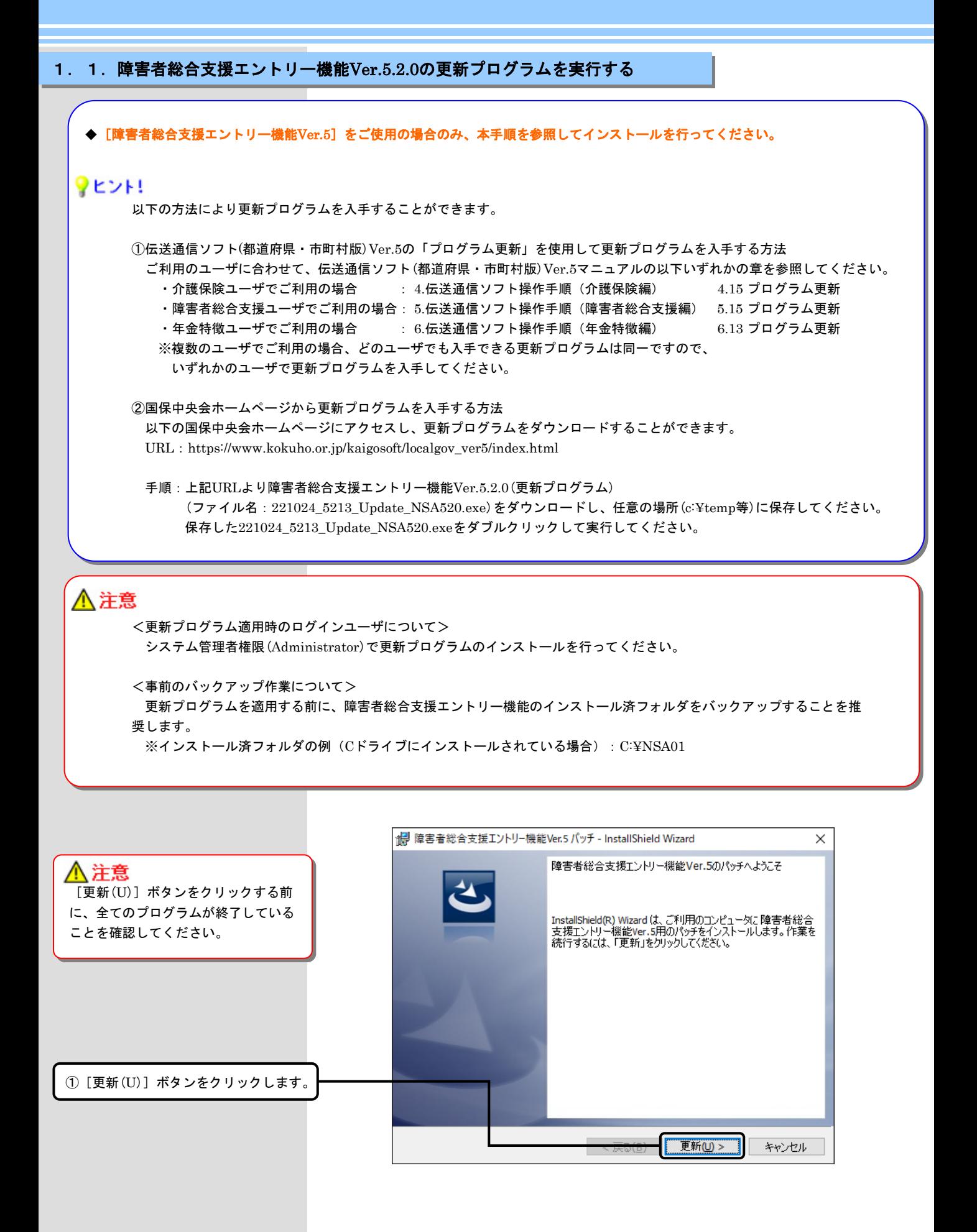

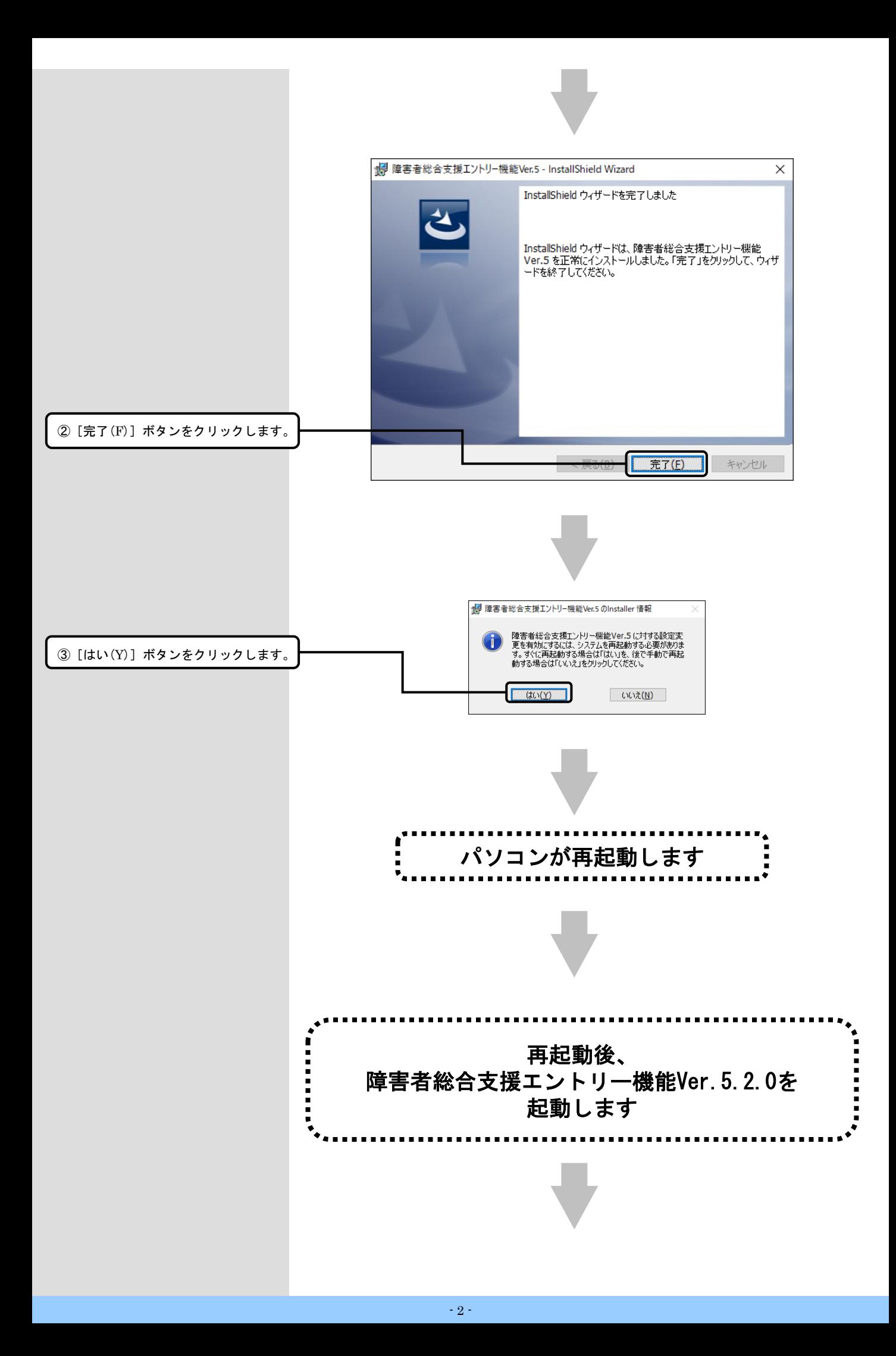

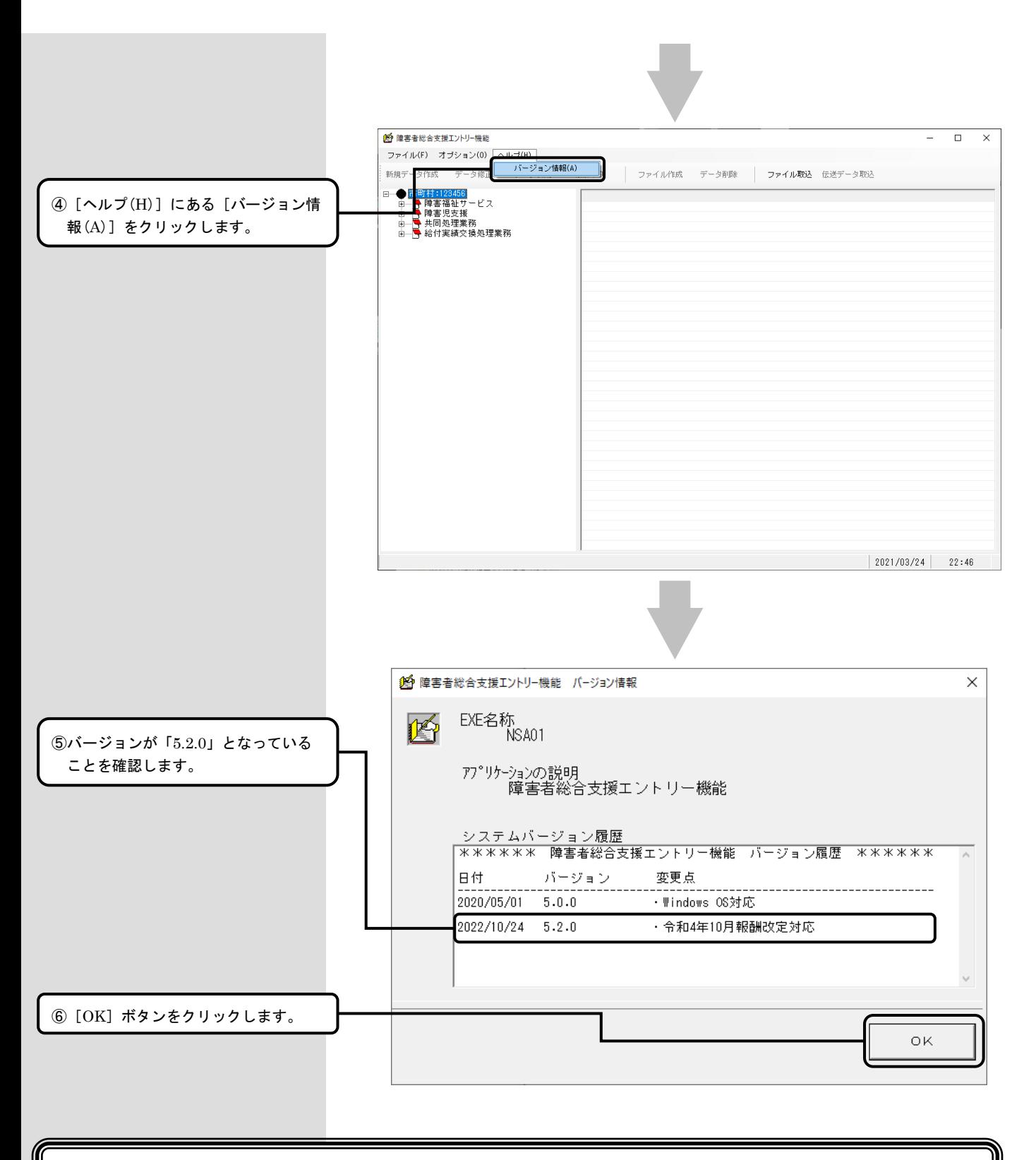

### 以上で、更新プログラムのインストールは完了です

## 2. 困ったときには

2.1.インストール中にエラーが発生したら

#### ■ 「エラー1500。別のインストールが現在行われています。 」

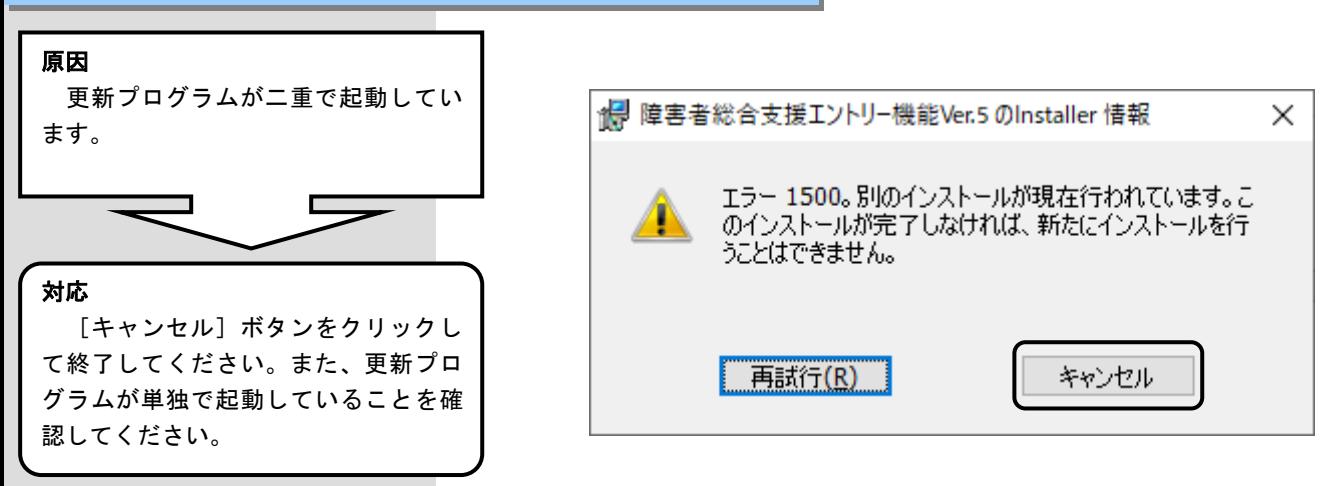

■「管理者権限が無い為、・・・再度インストールしてください。」

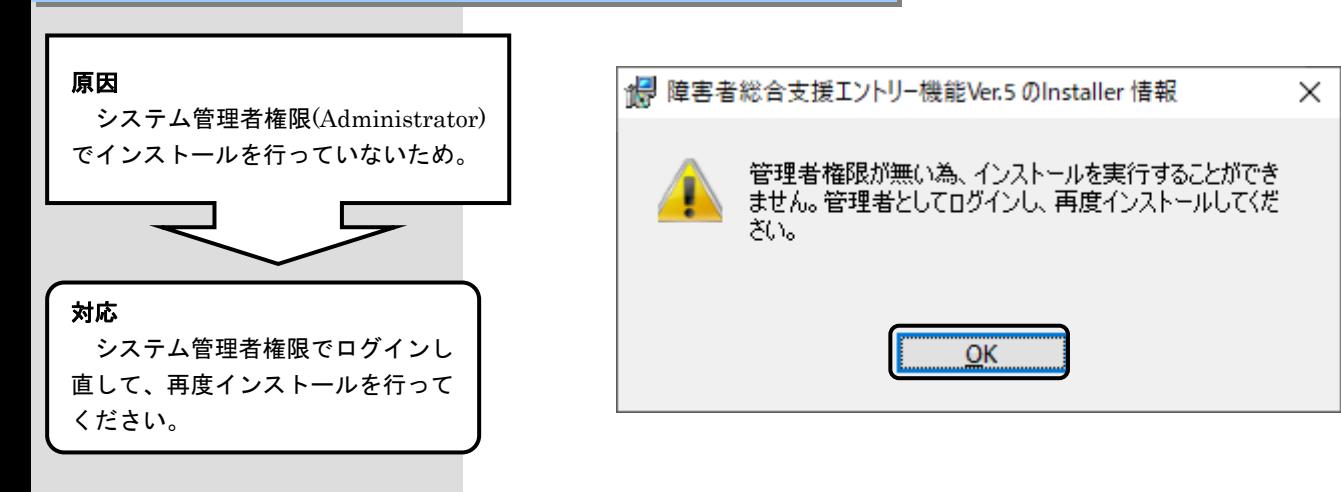

#### ■ 「更新プログラムでエラーが発生しました。」 原因 障害者総合支援エントリー機能が正 伝送ソフト更新プログラム × しくインストールされていない場合に 表示されます。 更新プログラムでエラーが発生しました。 対応 ÖK [OK] ボタンをクリックして終了し てください。「障害者総合支援エント リー機能Ver.5」を一度アンインストー ルしてから、再度インストールして、 更新プログラムのインストールを行っ てください。 ■ 「Windows インストーラー サービスでアップグレード修正プログラムをインストールできません。」 原因 Windows インストーラー 対象のパソコンに「障害者総合支援 Windows インストーラー サービスでアップグレード エントリー機能Ver.5」がインストール X) 修正プログラムをインストールできません。 アップグ されていません。 レードするプログラムがないか、またはアップグレー ド修正プログラムでアップグレードするプログラムの バージョンが違う可能性があります。アップグレー ドするプログラムがこのコンピューターにあり、アップ 対応 グレード修正プログラムが正しいかどうかを確認し [OK]ボタンをクリックして終了し てください。 てください。「障害者総合支援エント リー機能Ver.5」をインストールしてか ら、更新プログラムのインストールを  $\overline{OK}$ 行ってください。

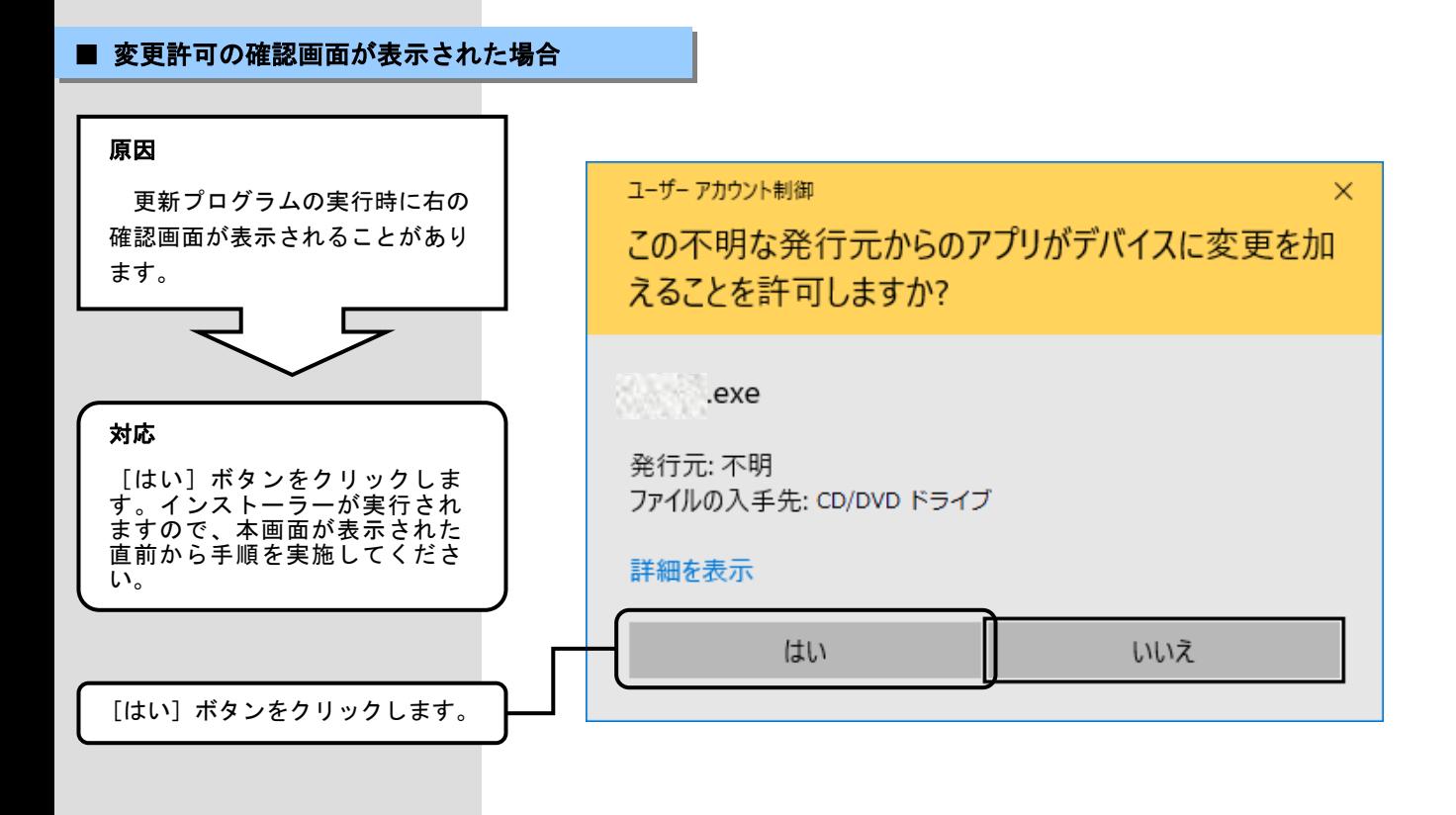